## **Configure session exclusions**

The Advanced Alert Configuration window allows you to exclude applications, host servers, and users from the selected alert. You can limit the amount of alert noise generated by known applications, power users, or even a whole list of power users, such as a development team, that commonly exceed your alert thresholds.

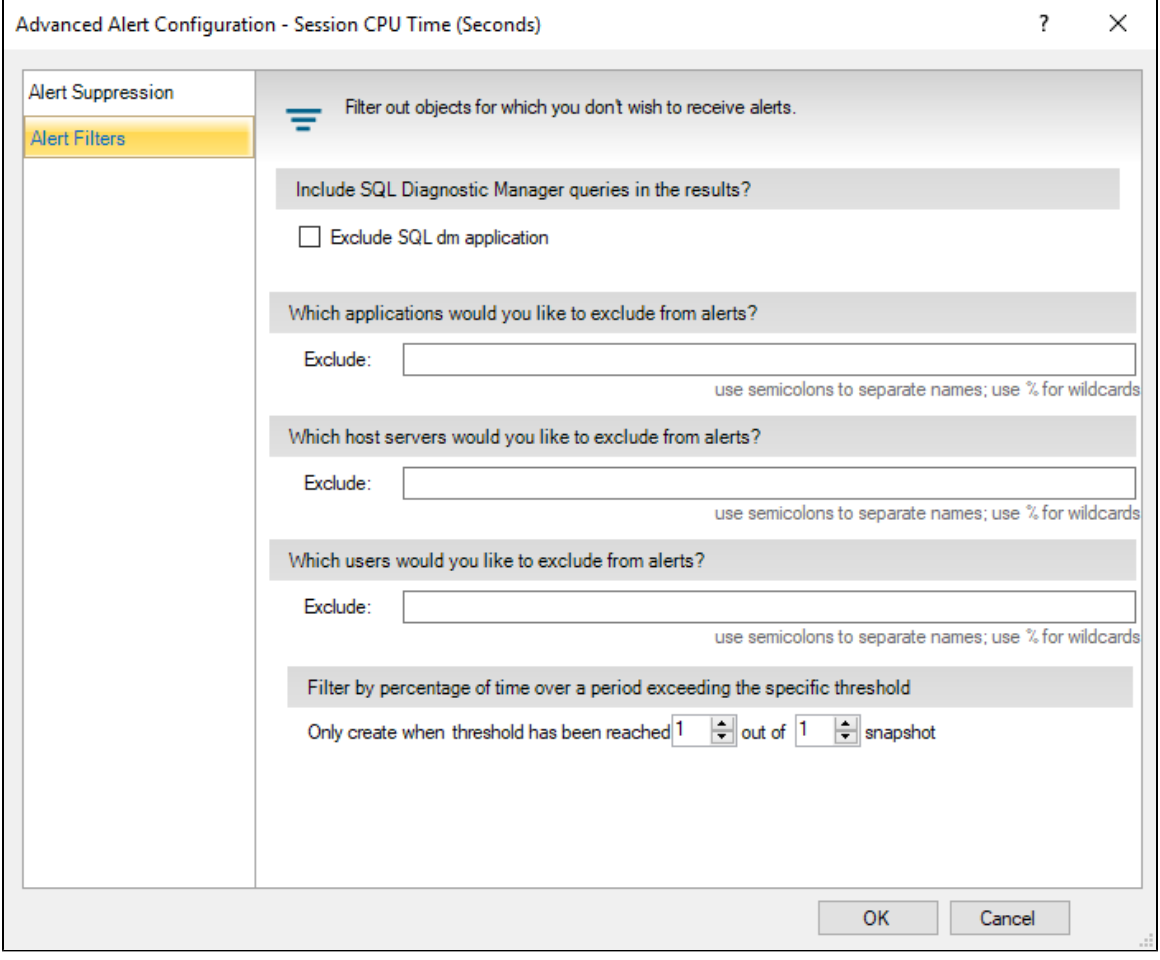

The metrics that allow for session exclusions include the following:

- [Blocking Session Wait Time \(Seconds\)](http://wiki.idera.com/display/SQLDM/Blocking+Session+Wait+Time+%28Seconds%29+alert)
- [Oldest Open Transaction \(Minutes\)](http://wiki.idera.com/display/SQLDM/Oldest+Open+Transaction+%28Minutes%29+alert)
- [Session CPU Time \(Seconds\)](http://wiki.idera.com/display/SQLDM/Session+CPU+Time+%28Seconds%29+alert)

## **To configure session exclusions:**

- 1. Open the Alert Configuration window and select the alert you want to configure.
- 2. Click **Advanced**.
- 3. Enter the applications, host servers, and users you want to exclude from the alert using % for wildcards and semicolons to separate application names.
- 4. Click **OK** to save your configuration.

**[IDERA](#) | [Products](#) | [Purchase](#) | [Support](#) | [Community](#) | [Resources](#) | [About Us](#) | [Legal](#)**